# **SYBASE®**

Installation Guide

# **Software Developer's Kit and Open Server™**

12.5.1

[ UNIX ]

#### DOCUMENT ID: DC34789-01-1251-02

#### LAST REVISED: May 2008

Copyright © 1992-2008 by Sybase, Inc. All rights reserved.

This publication pertains to Sybase software and to any subsequent release until otherwise indicated in new editions or technical notes. Information in this document is subject to change without notice. The software described herein is furnished under a license agreement, and it may be used or copied only in accordance with the terms of that agreement.

To order additional documents, U.S. and Canadian customers should call Customer Fulfillment at (800) 685-8225, fax (617) 229-9845.

Customers in other countries with a U.S. license agreement may contact Customer Fulfillment via the above fax number. All other international customers should contact their Sybase subsidiary or local distributor. Upgrades are provided only at regularly scheduled software release dates. No part of this publication may be reproduced, transmitted, or translated in any form or by any means, electronic, mechanical, manual, optical, or otherwise, without the prior written permission of Sybase, Inc.

Sybase trademarks can be viewed at the Sybase trademarks page at http://www.sybase.com/detail?id=1011207. Sybase and the marks listed are trademarks of Sybase, Inc. ® indicates registration in the United States of America.

Java and all Java-based marks are trademarks or registered trademarks of Sun Microsystems, Inc. in the U.S. and other countries.

Unicode and the Unicode Logo are registered trademarks of Unicode, Inc.

All other company and product names mentioned may be trademarks of the respective companies with which they are associated.

Use, duplication, or disclosure by the government is subject to the restrictions set forth in subparagraph (c)(1)(ii) of DFARS 52.227-7013 for the DOD and as set forth in FAR 52.227-19(a)-(d) for civilian agencies.

Sybase, Inc., One Sybase Drive, Dublin, CA 94568.

# **Contents**

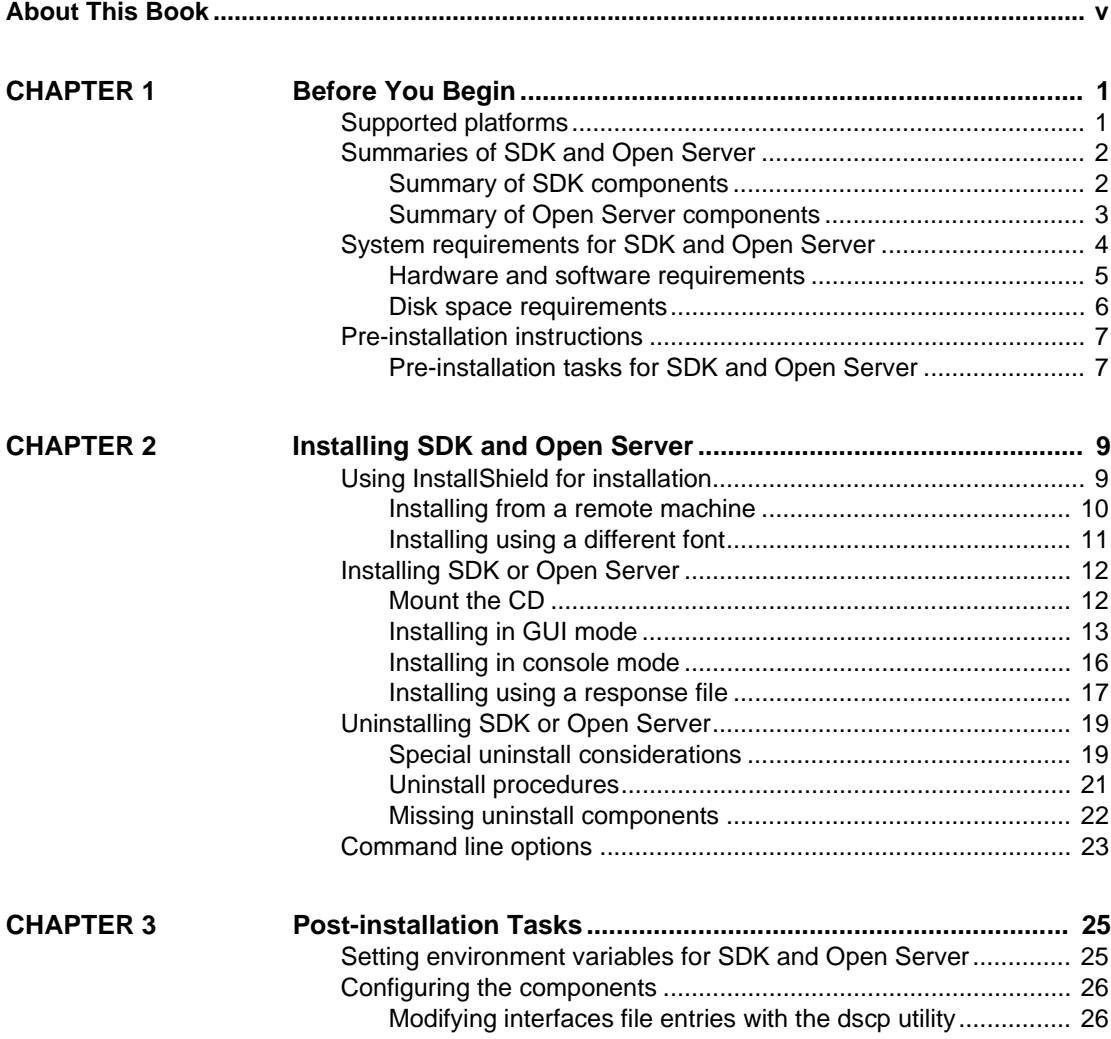

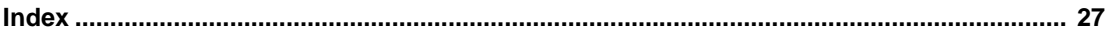

# <span id="page-4-0"></span>**About This Book**

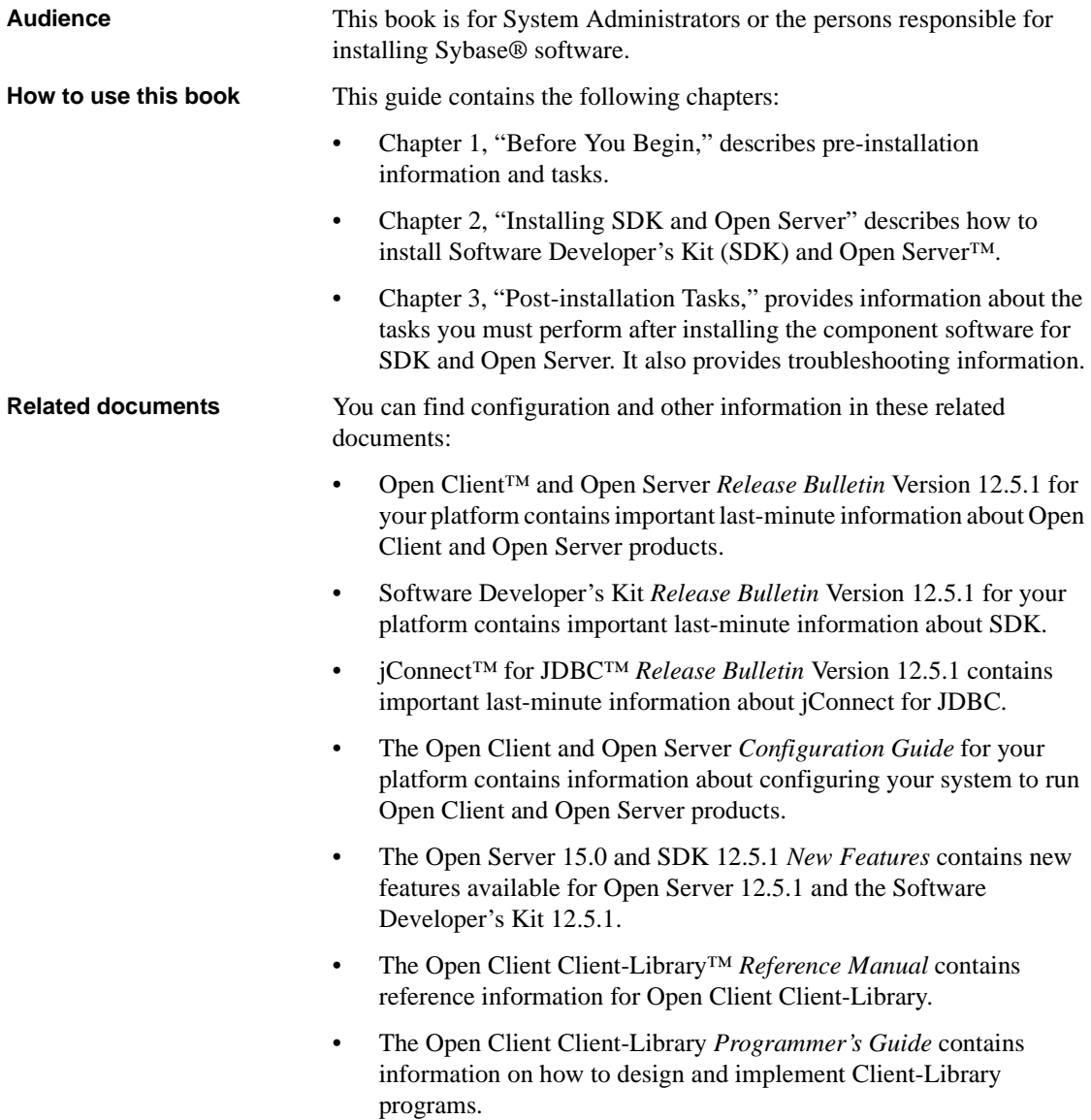

• The Open Server Server-Library *Reference Manual* contains reference information for Open Server Server-Library. • The Open Client and Open Server Common Libraries *Reference Manual*  contains reference information for CS-Library, a collection of utility routines that are useful in both Client-Library and Server-Library applications. • The Open Client and Open Server *Programmer's Supplement* contains platform-specific information for programmers using Open Client and Open Server products. This document includes information about: • Compiling and linking an application Sample programs that are included with Open Client and Open Server products • Routines that have platform-specific behaviors • The jConnect for JDBC *Installation Guide* contains installation information for jConnect for JDBC. **Other sources of**  Use the Sybase Getting Started CD, the SyBooks CD, and the Sybase Product Manuals Web site to learn more about your product: The Getting Started CD contains release bulletins and installation guides in PDF format, and may also contain other documents or updated information not included on the SyBooks CD. It is included with your software. To read or print documents on the Getting Started CD, you need Adobe Acrobat Reader, which you can download at no charge from the Adobe Web site using a link provided on the CD. • The SyBooks CD contains product manuals and is included with your software. The Eclipse-based SyBooks browser allows you to access the manuals in an easy-to-use, HTML-based format. Some documentation may be provided in PDF format, which you can access through the PDF directory on the SyBooks CD. To read or print the PDF files, you need Adobe Acrobat Reader.

Refer to the *SyBooks Installation Guide* on the Getting Started CD, or the *README.txt* file on the SyBooks CD for instructions on installing and starting SyBooks.

• The Sybase Product Manuals Web site is an online version of the SyBooks CD that you can access using a standard Web browser. In addition to product manuals, you will find links to EBFs/Maintenance, Technical Documents, Case Management, Solved Cases, newsgroups, and the Sybase Developer Network.

To access the Sybase Product Manuals Web site, go to Product Manuals at http://www.sybase.com/support/manuals/.

**Sybase certifications on the Web** Technical documentation at the Sybase Web site is updated frequently.

#### ❖ **Finding the latest information on product certifications**

- 1 Point your Web browser to Technical Documents at http://www.sybase.com/support/techdocs/.
- 2 Click Certification Report.
- 3 In the Certification Report filter select a product, platform, and timeframe and then click Go.
- 4 Click a Certification Report title to display the report.

#### ❖ **Finding the latest information on component certifications**

- 1 Point your Web browser to Availability and Certification Reports at http://certification.sybase.com/.
- 2 Either select the product family and product under Search by Base Product; or select the platform and product under Search by Platform.
- 3 Select Search to display the availability and certification report for the selection.

#### ❖ **Creating a personalized view of the Sybase Web site (including support pages)**

Set up a MySybase profile. MySybase is a free service that allows you to create a personalized view of Sybase Web pages.

- 1 Point your Web browser to Technical Documents at http://www.sybase.com/support/techdocs/.
- 2 Click MySybase and create a MySybase profile.

#### ❖ **Finding the latest information on EBFs and software maintenance**

- 1 Point your Web browser to the Sybase Support Page at http://www.sybase.com/support.
- 2 Select EBFs/Maintenance. If prompted, enter your MySybase user name and password.
- 3 Select a product.
- 4 Specify a time frame and click Go. A list of EBF/Maintenance releases is displayed.

Padlock icons indicate that you do not have download authorization for certain EBF/Maintenance releases because you are not registered as a Technical Support Contact. If you have not registered, but have valid information provided by your Sybase representative or through your support contract, click Edit Roles to add the "Technical Support Contact" role to your MySybase profile.

5 Click the Info icon to display the EBF/Maintenance report, or click the product description to download the software.

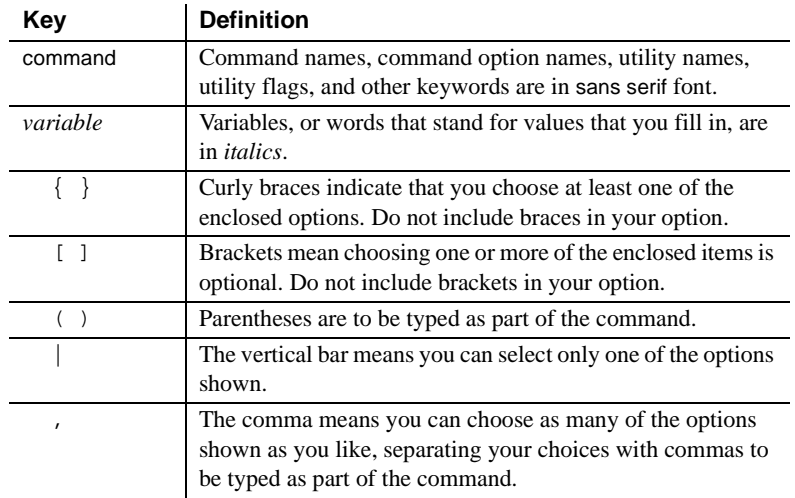

#### **Conventions** *Table 1: Syntax conventions*

#### **If you need help** Each Sybase installation that has purchased a support contract has one or more designated people who are authorized to contact Sybase Technical Support. If you cannot resolve a problem using the manuals or online help, please have the designated person contact Sybase Technical Support or the Sybase subsidiary in your area.

# CHAPTER 1 **Before You Begin**

<span id="page-10-0"></span>This chapter provides information about system requirements and the tasks you must complete before you install Software Developer's Kit (SDK) and Open Server. It covers the following topics:

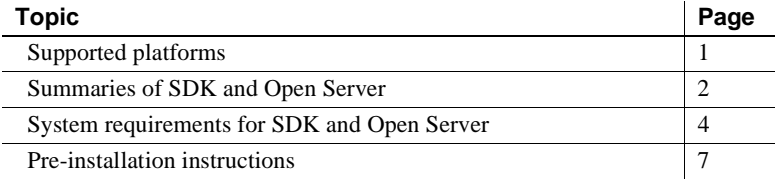

# <span id="page-10-2"></span><span id="page-10-1"></span>**Supported platforms**

SDK and Open Server version 12.5.1 support the following platforms:

- HP Tru64 UNIX version 5.0a or later
- HP 9000/800 version 11.11 or later
- HP-UX Itanium 11.23 or later
- IBM RS/6000 AIX version 4.3.3 and 5.1
- Sun Solaris version 2.8 or later (SPARC)
- Sun Solaris (Intel) 32-bit and 64-bit
- Linux
- Linux AMD 64-bit
- Linux Itanium
- Linux on Power
- SGI IRIX version 6.5.18 or later

For a complete list of the operating systems, and supported protocols, see [Table 1-3 on page 5](#page-14-1).

# <span id="page-11-2"></span><span id="page-11-0"></span>**Summaries of SDK and Open Server**

The following sections describe the components of SDK and the Open Server products.

### <span id="page-11-1"></span>**Summary of SDK components**

SDK 12.5.1 is a set of libraries and utilities for developing client applications and includes the following components:

- Open Client/C version 12.5.1 an API, a set of libraries used to develop and deploy C-language applications that access Adaptive Server® Enterprise data. Included on the installation medium are:
	- Drivers for integrating Client-Library and Open Server applications with DCE directory and security services
	- Sample programs for Client-Library and DB-Library™
- Open Client Embedded SQL™/C version 12.5.1– the precompiler that allows you to embed Transact-SQL® statements into C-language applications.
- Open Client Embedded SQL/COBOL version 12.5.1– the precompiler that allows you to embed Transact-SQL statements into COBOL-language applications.
- Language modules provide system messages and date time formats to help you localize your applications. Default installation includes:
	- U.S. English language module
	- Unicode UTF-8 encoding (utf8)
	- IBM code page 850 (cp850)
	- IBM code page 437 (cp437)
	- Apple Macintosh Roman (mac)
	- ISO 8859-1 (iso 1)
	- Hewlett-Packard Roman 8 (roman8) character sets

You can purchase additional language modules through Sybase.

- iConnect for JDBC 5.5 the Java implementation of the Java JDBC standard, which provides Java developers native database access in multitier and heterogeneous environments. For jConnect hardware and software requirements and installation instructions, refer to the *Installation Guide* for jConnect for JDBC.
- Java Runtime Environment (JRE) 1.3.1 the runtime environment required by jConnect for JDBC.

#### **SDK libraries and utilities**

[Table 1-1](#page-12-1) lists libraries and utilities that are included with SDK.

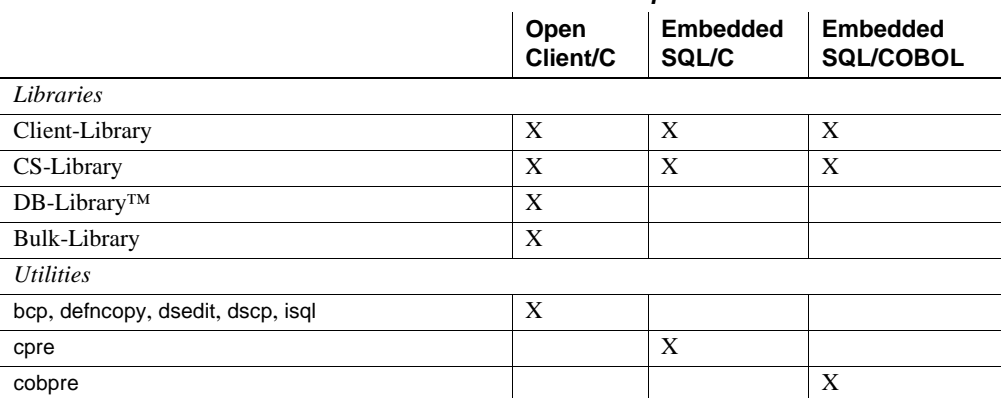

#### <span id="page-12-1"></span>*Table 1-1: Libraries and utilities for UNIX platforms*

### <span id="page-12-0"></span>**Summary of Open Server components**

Open Server allows you to create custom servers to respond to client requests and includes the following libraries, utilities, and drivers:

- Open Server version  $12.5.1 a$  set of APIs and supporting tools for creating custom servers to respond to client requests submitted through Open Client routines. Included on the CD are:
	- Drivers for integrating Client-Library and Open Server applications with DCE directory and security services
	- Sample programs for Client-Library
- Language modules provide system messages and datetime formats to help you localize your applications. Default installation includes:
- U.S. English language module
- Unicode UTF-8 encoding (utf8)
- IBM code page 850 (cp850)
- IBM code page 437 (cp437)
- Apple Macintosh Roman (mac)
- ISO 8859-1  $(iso_1)$
- Hewlett-Packard Roman 8 (roman8) character sets

You can purchase additional language modules through Sybase.

#### **Open Server libraries and utilities**

[Table 1-2](#page-13-2) lists libraries and utilities included with Open Server.

#### <span id="page-13-2"></span>*Table 1-2: Libraries and utilities for UNIX platforms*

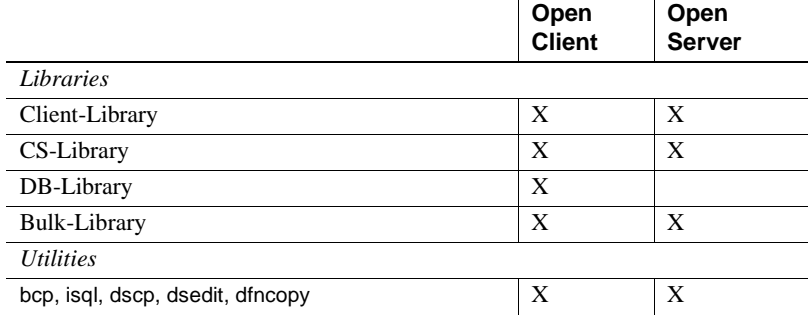

**Note** Utility names may differ depending on your platform. For more information, see the release bulletin for your platform.

# <span id="page-13-1"></span><span id="page-13-0"></span>**System requirements for SDK and Open Server**

This section contains the following information:

- • [Hardware and software requirements](#page-14-2)
- • [Disk space requirements](#page-15-1)

### <span id="page-14-2"></span><span id="page-14-0"></span>**Hardware and software requirements**

[Table 1-3](#page-14-1) shows the system hardware and software requirements for SDK and Open Server.

| <b>Hardware</b>                              | <b>Operating system</b>                            | <b>Supported</b><br>protocols |
|----------------------------------------------|----------------------------------------------------|-------------------------------|
| HPTru64 UNIX (64-bit)                        | Digital UNIX 5.0.A                                 | <b>TCP</b>                    |
| HP9000/700, or<br>64-bit HP9000 D,K,V Series | <b>HP-UX 11.11</b>                                 | <b>TCP</b>                    |
| <b>Note</b> The PA8000 chip is<br>required.  |                                                    |                               |
| HP 9000/800 (32-bit)                         | <b>HP-UX 11.11</b>                                 | <b>TCP</b>                    |
| HP-UX Itanium (32-bit and<br>$64-bit)$       | HP-UX 11.23                                        | <b>TCP</b>                    |
| IBM RISC System/6000,<br>Model S70 (32-bit)  | AIX 4.3.3                                          | <b>TCP</b>                    |
| IBM RISC System 6000,<br>Model S70 (64-bit)  | AIX 5.1                                            | <b>TCP</b>                    |
| Linux Intel (32-bit)                         | • Red Hat Linux Advanced Server release<br>2.1AS   | <b>TCP</b>                    |
|                                              | Red Hat Enterprise Linux AS release 3<br>$\bullet$ |                               |
| Linux AMD (64-bit)                           | Red Hat Enterprise Linux WS release 3              | <b>TCP</b>                    |
| Linux Itanium (64-bit)                       | • Red Hat Linux Advanced Server release<br>2.1AS   | <b>TCP</b>                    |
|                                              | Red Hat Enterprise Linux AS release 3<br>$\bullet$ |                               |
| Linux on Power (32-bit and<br>$64-bit$       | Red Hat Enterprise Linux AS release 3              | <b>TCP</b>                    |
| Sun Solaris (SPARC)<br>$(32-bit and 64-bit)$ | Solaris 2.8                                        | <b>TCP</b>                    |
| <b>SGI MIPS IV</b><br>$(32-bit and 64-bit)$  | <b>IRIX 6.5</b>                                    | <b>TCP</b>                    |
| Sun Solaris x86                              | Solaris 9                                          | <b>TCP</b>                    |
| Sun Solaris x64                              | Solaris 10                                         | <b>TCP</b>                    |
| Windows x86                                  | Windows 2000                                       | <b>TCP</b>                    |

<span id="page-14-1"></span>*Table 1-3: System requirements for SDK and Open Server 12.5.1*

**Note** For the required patches that must be installed before installation, be sure to check the release bulletin for your platform. For the latest patches available, contact technical support for the appropriate platform.

### <span id="page-15-1"></span><span id="page-15-0"></span>**Disk space requirements**

The required installation disk space for each platform will vary from 250MB to 450MB, and depends on the following:

- Product installed SDK or Open Server
- Architecture 32-bit or 64-bit
- Platform IBM AIX, HP Tru64 UNIX, HP 9000/800 HP-UX, HP Itanium, Linux AMD, Linux/Intel, Linux Itanium, Linux on POWER, Silicon Graphics (SGI), Sun Solaris x86, Sun Solaris x64, Sun Solaris SPARC, or Windows x86
- Type of install Typical, Full, or Custom

#### **Disk space required for install**

To ensure that you have sufficient disk space for the installation, a Product Summary window displays every component that is to be installed and the total disk space required for all the selected components. If the target directory does not have sufficient disk space, the installer displays the amount of disk space required and the space available. If you continue without sufficient disk space, an error occurs that stops the installation.

### **jConnect requirements**

jConnect can be installed as a separate product. It requires approximately 16MB for jConnect 5.5, and 10MB for the jConnect default options.

# <span id="page-16-2"></span><span id="page-16-0"></span>**Pre-installation instructions**

The following installation tasks describe how to install the SDK or Open Server products on your system. These instructions do not apply to the SDK or Open Server products that were provided with the Adaptive Server Enterprise Suite CD.

**Note** Each Adaptive Server Enterprise purchase includes the SDK product, installation instructions for which you can find in the Adaptive Server Enterprise *Installation Guide*.

### <span id="page-16-1"></span>**Pre-installation tasks for SDK and Open Server**

<span id="page-16-4"></span>Before you install SDK or Open Server, complete the following pre-installation tasks:

#### ❖ **Pre-installation tasks**

1 Read the SDK *Release Bulletin* version 12.5.1 or the Open Client and Open Server *Release Bulletin* version 12.5.1 for your platform for the latest information on the products that you are installing.

Your Sybase product shipment includes release bulletins; they are also available from the Sybase Web site at http://www.sybase.com/support/techdocs.

- <span id="page-16-3"></span>2 Create a "sybase" account on your system to perform all installation tasks. The operating System Administrator usually sets up this account, as this requires "administrator" privileges.
- 3 Log in to the machine as the "sybase" user.

You should maintain consistent ownership and privileges for all files and directories. A single user—the Sybase System Administrator with read, write, and execute permissions—should perform all unload, installation, upgrade, and setup tasks.

 **Warning!** The installer does not check for permissions before installing the product. If you do not have permission, the installer continues to log exceptions in the log file.

The "sybase" user must have permission privileges from the top (or root) of the disk partition or operating system directory down to the specific physical device or operating system file.

For *SGI IRIX*, verify that */usr/bsd* is in the path.

- 4 Identify or create a directory location for the Sybase installation directory, where you are going to unload the server products.
- 5 Verify that the location for the Sybase installation has sufficient space to unload the software. Space requirements for Open Client and Open Server are listed in ["Disk space requirements" on page 6](#page-15-1).

**Note** When using a Chinese, Japanese, or Korean locale, Sybase recommends that you set the JAVA\_FONTS to the directory where the locale's fonts are installed. This ensures that InstallShield uses the correct font.

The environment is set by the installer in the *SYBASE.csh* or *SYBASE.sh* scripts file located in *\$SYBASE,* which you must source prior to using the product.

When you have reviewed and verified requirements and have completed administrative tasks, you are ready to install SDK and Open Server.

# CHAPTER 2 **Installing SDK and Open Server**

<span id="page-18-0"></span>This chapter describes how to install SDK and Open Server using InstallShield and the command line. It covers the following topics:

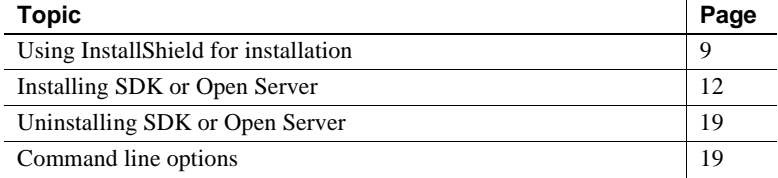

# <span id="page-18-2"></span><span id="page-18-1"></span>**Using InstallShield for installation**

This section describes how to install SDK or Open Server components using InstallShield. If you are installing using the command line, skip to ["Installing SDK or Open Server" on page 12,](#page-21-2) where both InstallShield and command line instructions are provided. All procedures assume that:

- The target computer meets the requirements outlined in "System" [requirements for SDK and Open Server" on page 4.](#page-13-0)
- You have completed the list of tasks for SDK and Open Server in ["Pre-installation instructions" on page 7](#page-16-0).

<span id="page-18-3"></span>InstallShield is Java-based and uses XML input. It unloads and installs all Sybase components using a consistent installation interface across all platforms. InstallShield creates the target directory (if necessary) and unloads all the selected components into that directory.

You have three options for installing Sybase components from the distribution media using InstallShield:

- GUI (graphical user interface) mode, which allows you to install the components using the InstallShield interface
- Console mode, which allows you to install components in a command line environment
- Response file, which lets you record or create a response file. Using a response file, you can install SDK or Open Server using one of two modes:
	- Silent mode, which installs the product by taking all the responses from the options response file without any interaction required on your part. This is convenient if you are performing identical installations on multiple machines.
	- Console mode, which uses all the responses from the options response file as defaults. The defaults can be changed by the user during the install. This can be convenient if several sites are installing SDK or Open Server in a non-graphical user interface environment, and must conform to a standard installation with minor changes.

Each of these options is described in ["Installing SDK or Open Server" on page](#page-21-2)  [12](#page-21-2).

<span id="page-19-2"></span>**Note** If you encounter problems during installation, check the installation log file to see a record of the installation process. The file is located in *\$SYBASE/log.txt*, where *\$SYBASE* is the SDK or Open Server installation directory.

### <span id="page-19-0"></span>**Installing from a remote machine**

To run InstallShield on a remote machine, that machine must have permission to display the InstallShield windows on the local machine.

1 To grant this permission, enter the following command at the UNIX prompt of your *local* machine:

xhost +*remote\_machine* 

where *remote\_machine* is the window on which you are running InstallShield.

2 From the remote machine where you are running InstallShield, verify that the DISPLAY environment variable is set to the local machine where you are viewing the InstallShield windows and output. If InstallShield cannot find your DISPLAY variable, you cannot run the graphical user interface.

*For C shell*:

setenv DISPLAY *host\_name*:0.0

<span id="page-19-1"></span>*For Bourne shell*:

DISPLAY=*host\_name*:0.0; export DISPLAY

<span id="page-20-1"></span>where *host\_name* is the name of the local (display) machine.

**Note** For remote installations, you must be able to rsh into the machine on which you are installing the software. If you cannot do this, add the install host to your *.rhosts* file.

### <span id="page-20-0"></span>**Installing using a different font**

When installing in GUI mode, you can specify the installer display font by using the -font command line option or the *font.ini* file.

**Note** If you use both the -font command line option and the *font.ini* file, the font specified using the -font command line option takes precedence.

#### **Using the** *-font* **command line option**

You can modify the default installer display font when you start the InstallShield. For example:

./setup -is:javaconsole -font "FZFangSong"

The example uses the Chinese font FZFangSong and requires that the LANG environment variable is set to a Chinese locale such as zh\_CN.

To ensure that characters are displayed correctly, the JAVA\_FONTS environment variable must point to the location of the font files. Otherwise, InstallShield terminates with this message:

Invalid command line option: unable to find *fontname* font. Make sure the font name is correct and JAVA\_FONTS environment variable is set.

#### **Using the** *font.ini* **file**

Another way to specify the InstallShield display font is to create a *font.ini* file in the installer image root directory. The *font.ini* file specifies the font name and the font location. For example:

#Set to Kochi Mincho font

```
font=Kochi Mincho
path=/usr/share/fonts/ja/TrueType
```
The example uses the Japanese font Kochi Mincho and requires that the LANG environment variable is set to a Japanese locale such as ja\_JP. If the font or the font path specified in the *font.ini* file is incorrect, the InstallShield terminates with this message:

Error: Unable to find *fontname* font. Make sure font name and path are correct in font.ini file.

# <span id="page-21-2"></span><span id="page-21-0"></span>**Installing SDK or Open Server**

Although you can verify product installation at the end of this process, you need to perform additional configuration procedures before you can use the products. See ["Configuring the components" on page 26](#page-35-0) for more information.

### <span id="page-21-3"></span><span id="page-21-1"></span>**Mount the CD**

Insert the SDK or Open Server CD in the CD drive, and if necessary, mount the CD. If you want to install both products, repeat this procedure using the appropriate CD, following the installation of the first product.

<span id="page-21-6"></span>**Note** The location of the mount command is site-specific and may differ from what is shown in these instructions. If you cannot mount the CD drive using the path shown, consult your operating system documentation or contact your operating system administrator.

<span id="page-21-4"></span>For *HP Tru64 UNIX*:

mount -t cdfs -r *device\_name* /*cdrom*

where *device\_name* is the CD drive device name, and /*cdrom* is the name of the directory where the CD is to be mounted.

<span id="page-21-5"></span>For *HP-UX*:

Log out, log in as "root," mount the CD using the following command:

mount -F cdfs -o ro,rr /*device\_name* /cdrom

<span id="page-22-1"></span>Then log out and log in again as "sybase."

For *RS/6000 AIX*:

Log in as "sybase," and mount the CD:

/usr/sbin/mount -v cdrfs -r *device\_name* /cdrom

where *device\_name* is the CD drive device name, and */cdrom* is the name of the directory where the CD is to be mounted. On Sun Solaris, the CD drive device name is */cdrom/cdromx*, where *x* is the number of the CD device.

<span id="page-22-3"></span>For *Sun Solaris*:

The operating system automatically mounts the CD. Log in as "sybase." If you receive CD-reading errors, check your operating system kernel to make sure the ISO 9660 option is turned on.

<span id="page-22-2"></span>For *SGI IRIX* and *Linux*:

The operating system automatically mounts the CD.

### <span id="page-22-0"></span>**Installing in GUI mode**

The following steps are required to perform the install in GUI mode.

#### ❖ **Installing in GUI mode**

- 1 Mount the CD and "cd" into the directory as described in the previous section, ["Mount the CD."](#page-21-3)
- 2 Verify that the drive on which you install the products has sufficient disk space for the products being installed, and at least 10MB extra disk space for the installation program. The program frees this space after the installation is complete.

If InstallShield does not have sufficient temporary space to run, it will prompt you to set the -is:tempdir parameter, which should be set to the absolute path of a directory that has sufficient space, for example:

./setup -is:tempdir /tmp

**Note** The SGI and HP Tru64 UNIX platforms require 80MB of temporary space.

The default temporary directory is */tmp*, used by SGI, HP Tru64 UNIX, and Linux. The remaining UNIX platforms use the C runtime library constant *P\_tmpdir*. Sun Solaris and HP use */var/tmp*, and the remaining UNIX platforms use */tmp*.

3 At the UNIX prompt, start InstallShield:

For *HPTru64 UNIX*, *RS/6000*, *Linux,* and *Sun Solaris*:

```
cd /device_name/cdrom
pathname/setup
```
For *HP-UX*:

cd /cdrom pathname/setup

where *cdrom* (or *CDROM*) is the directory you specified when mounting the CD drive, and *pathname/setup* is the full path name of your Sybase installation directory. This unloads the components in GUI mode.

For *SGI IRIX*:

cd /CDROM ./setup

The Welcome window appears.

- 4 Click Next to proceed with the installation.
- 5 Read the License and Copyright Agreement. Using the drop-down list at the top of the window, select the geographic location where you are installing to display the agreement appropriate to your region. Then, select "I agree" and click Next.

You must agree to the license and copyright agreement before you can continue.

**Note** In certain cases when SDK or Open Server 12.5.1 are installed with other Sybase products, you may see warnings about overwriting newer versions of *\*.xml* files. In these cases, simply instruct the installer to overwrite these files and proceed with the installation.

- 6 In the install directory window, click Next to accept the default directory for the installation, or enter a different directory where you want to install the products. One of the following occurs:
	- If the installation directory you chose does not exist, Install Shield prompts:

The directory does not exist. Do you want to create it?

Click Yes.

If the installation directory exists, the software prompts:

You have chosen to install into an existing directory. Any older versions of the products you choose to install that are detected in this directory will be replaced. DO NOT install into a pre 12.5.1 ASE release area as this will break ASE. Do you want to continue with installation into this directory?

<span id="page-24-0"></span>If you click Yes and the older products were not installed with InstallShield (for example, if you installed a pre-12.5.1 version of Adaptive Server), InstallShield overwrites the common components.

If you are prompted to overwrite any files, click Yes *only* if the version of the new files is later than the one it is attempting to overwrite.

- 7 Select one of the three types of installation:
	- Typical, which installs the SDK or Open Server components considered to be useful for most customers. The components that will be installed and the total disk space required will be displayed prior to installation. These components were described for SDK in ["Summary](#page-11-1)  [of SDK components" on page 2](#page-11-1).
	- Full, which installs every SDK or Open Server component from the CD. The components that will be installed and the total disk space required will be displayed prior to installation.
	- Custom, which allows you to select the components for SDK or Open Server to install. When you select Custom install, the next window displayed is the Component Selection window, which allows you to select the components you want to install.

**Note** Be aware that certain components are automatically installed if they are required to run other selected components.

After you have selected the desired components, click Next.

8 Before proceeding to the next window, InstallShield verifies the selections, and checks for dependencies and available disk space. The Product Summary window displays every component that is to be installed and the total disk space required for all the selected components.

**Note** If the target directory does not have enough free space, the spacerequired and the space-available information is displayed. If you click Next without sufficient hard disk space, an error occurs that stops the installation.

- 9 Verify that you have selected the correct type of installation, and that you have enough disk space to complete the process. Click Next to continue the installation.
- 10 InstallShield unloads all the components from the CD and displays a progress indicator. When the installation is complete, a message is displayed indicating that the InstallShield Wizard has completed installing your product. Click Next.

**Note** On the IBM AIX 4.3.3 platform, error messages appear during the installation, but the install completes successfully. The error messages are java-specific, are not an indication of an error in the install, and can be ignored.

11 A window displays a message indicating the installation was successful and advising you to check for software updates on MySybase. Click Finish to clear the window.

### <span id="page-25-0"></span>**Installing in console mode**

<span id="page-25-1"></span>If you want to run the installer without the graphical user interface (GUI), you can launch InstallShield in console mode. In cases where InstallShield launches automatically, click Cancel to cancel the GUI install and then launch the setup program from a terminal or console.

#### ❖ **Installing in console mode**

The steps for installing components in console mode are the same as those described in ["Installing SDK or Open Server" on page 12](#page-21-2), except that you execute InstallShield from the command line using the setup -console command, and you enter text to select the installation options, as follows:

1 At the command line, enter the following:

./setup -console

InstallShield starts and displays the following welcome message:

------------------------------------------------- Welcome to the InstallShield Wizard for Sybase Software Developer's Kit or Open Server (depending on which product you are installing), Version 12.5.1 The InstallShield Wizard will install either

Software Developere's Kit or Open Server Software, Version 12.5.1 on your computer.

To continue, choose Next.

Press 1 for Next, 3 to Cancel or 4 to Redisplay [1] -------------------------------------------------

2 The flow of the installation is identical to a regular GUI installation, except that the display is written to a terminal and responses are entered using the keyboard. Follow the remaining prompts to install either SDK or Open Server software.

### <span id="page-26-0"></span>**Installing using a response file**

A silent installation (sometimes referred to as an unattended install) is done by running InstallShield and providing a response file that contains answers to all of InstallShield's questions.

#### **Creating a response file**

There are two methods of generating a response file for InstallShield:

• *Record* mode: In this mode, InstallShield performs an installation of the product and records all of your responses and selections in the specified response file. You must complete the installation to generate a response file. To create a response file, enter:

./setup -options-record <*responseFileName*>

where *responseFileName* is a name you choose for the response file.

The following are the results:

• An installation of Open Server or SDK on your computer

• A response file that contains all of your responses from the installation

If you then use this response file for a silent installation, the resulting installation is identical to the one from which the response file was created—the same installation location, same feature selection, and all the same remaining information. The response file is a text file that you can edit to change any responses before using it in any subsequent installations.

*Template* mode: In this mode, Install Shield creates a response file containing commented-out values for all required responses and selections. However, you do not need to install the product, and you can cancel the installation after the response file has been created. To create this template file, enter:

```
./setup -console -options-template 
<responseFileName>
```
where *responseFileName* is the absolute file name you chose for the response file, for example:

/home/sybase/SDK/OptionsTemplate.txt

**Note** The directory */home/sybase/SDK* must already exist.

If run in console mode, as in the previous example, InstallShield provides a message indicating that the template creation was successful. If run in GUI mode, no message is provided. However, you can click Cancel immediately, and a response file is created.

If this response file is then used for a silent install, the default values for all responses are used. Edit the template with the values you want to use during installation.

**Interactive installation using a response file** An interactive installation using a response file allows you to accept the default values obtained from the response file that you have set up, or to change any of those values for the specific installation. This is useful when you want multiple similar installations but with some minor differences that you want to change at installation time.

At the command line, execute the following:

./setup -options <*responseFileName*>

<span id="page-27-0"></span>**Installing in silent mode** A silent mode installation, sometimes referred to

as an unattended installation, allows you to install the product with all responses being taken from the response file that you have set up. There is no user interaction. This is useful when you want multiple identical installations or you want to automate the installation process.

At the command line, execute the following command for all platforms *except* AIX 4.3.3:

```
./setup -silent -options <responseFileName> 
-W SybaseLicense.agreeToLicense=true
```
For *AIX 4.3.3*:

```
./setup -silent -options <responseFileName> 
-W SybaseLicense.agree=true
```
where *responseFileName* is the name of the file containing the installation options you chose. The -W option specifies that you agree with the Sybase License Agreement text.

Except for the absence of the GUI screens, all actions of InstallShield are the same, and the result of an installation in silent mode is exactly the same as one done in GUI mode with the same responses.

# <span id="page-28-2"></span><span id="page-28-0"></span>**Uninstalling SDK or Open Server**

InstallShield includes an uninstall feature that removes the Sybase components you have installed.

### <span id="page-28-1"></span>**Special uninstall considerations**

Following are issues that you must consider before performing an uninstall.

Two or more products<br>sharing components Sybase does not support the uninstall feature of two or more Sybase products that share components that have been installed in the same directory (with the exception of the SDK and Open Server products), such as, ASE Suite and SDK, or ASE Suite and Open Server. This is because these products have many files in common, and InstallShield cannot completely resolve the interdependencies.

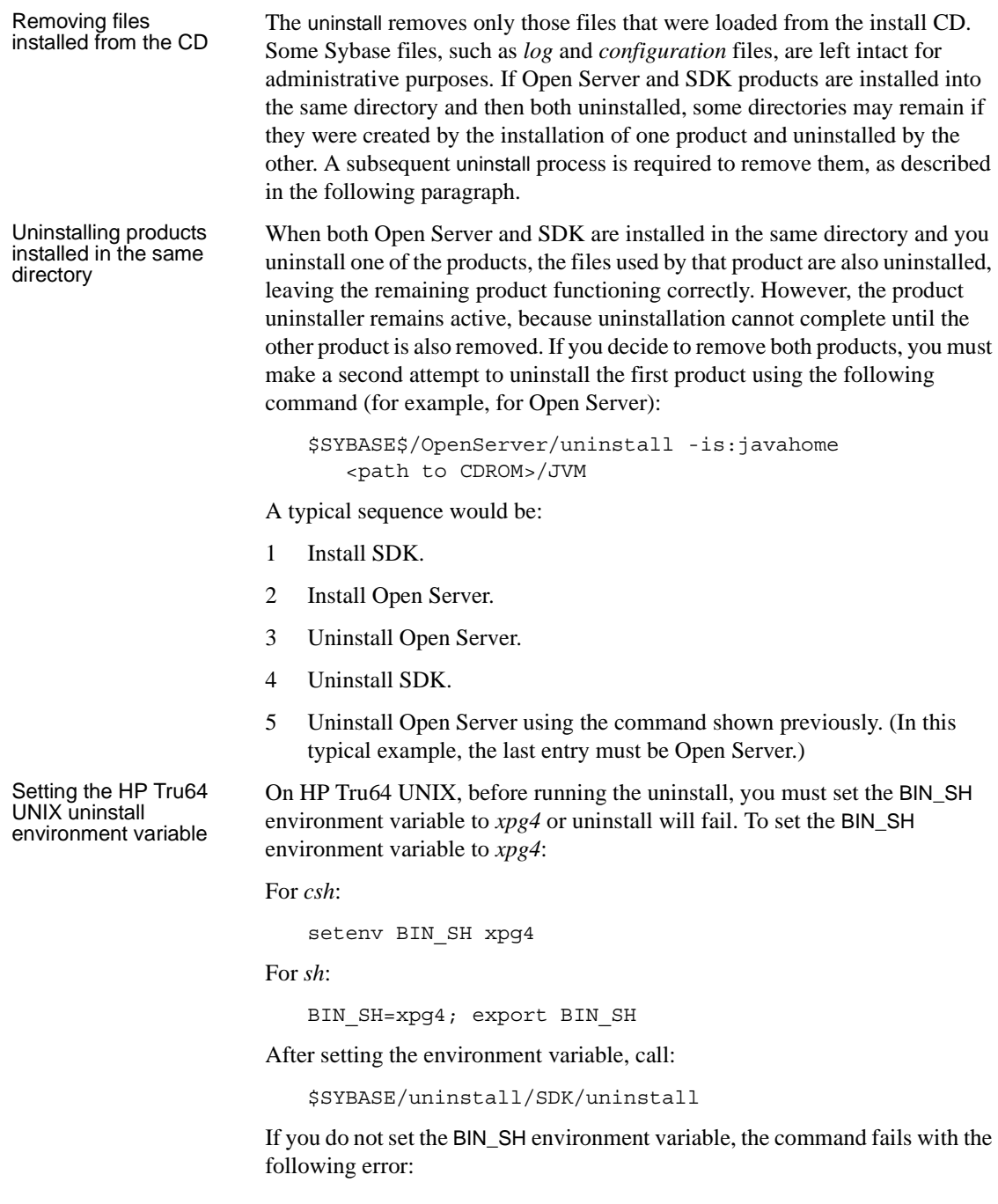

\$SYBASE/uninstall/SDK/uninstall: O^D@^A: is not an identifier

### <span id="page-30-0"></span>**Uninstall procedures**

**Note** If the uninstall procedure is not created, refer to the section[,"Missing](#page-31-1)  [uninstall components" on page 22.](#page-31-1)

You can invoke the uninstall procedure using either GUI or the console method. Sybase recommends that you use the GUI method.

Before uninstalling Sybase software, shut down all processes and applications that use the software or components that are going to be uninstalled.

#### ❖ **Uninstalling in GUI mode**

1 From the command line, enter the following:

For *Open Server*:

\$SYBASE/uninstall/OpenServer/uninstall

For *SDK*:

\$SYBASE/uninstall/SDK/uninstall

The InstallShield uninstaller Wizard Welcome Panel is displayed.

- 2 Click Next to proceed to the Feature Selection Panel.
- 3 Select the product or feature you want to remove.

You will not be able to select certain features because they are required by other features. For example, the Open Client feature requires the English Language module, so you cannot select this module unless Open Client is also selected.

4 Click Next to move to the Uninstall Summary panel. If you are satisfied with your selections, click Next for InstallShield to remove the files associated with the products you selected.

**Note** If you are prompted to remove shared files, Sybase recommends that you do *not* remove them.

#### ❖ **Uninstalling in console mode**

1 To uninstall the products in console mode, go to the *\$SYBASE* directory, and at the command prompt, enter the following:

```
For SDK:
```
\$SYBASE/SDK/uninstall -console

For *Open Server*:

\$SYBASE/OpenServer/uninstall -console

The uninstall program starts.

2 Choose the SDK or Open Server software product you want to uninstall and click OK.

The SDK or Open Server software product you chose is uninstalled.

### <span id="page-31-1"></span><span id="page-31-0"></span>**Missing uninstall components**

In certain circumstances, some of the components required to perform an uninstall, as documented previously, may be missing. The required components for uninstall are:

For *SDK*:

\$SYBASE/uninstall/SDK/uninstall

For *Open Server*:

\$SYBASE/uninstall/OpenServer/uninstall

For *both Open Server and SDK,* use the Java Runtime Environment:

\$SYBASE/uninstall/JRE-1\_4

If any of these components are missing, you can perform the uninstall using Java directly. To do so, use Java 1.2 or later, be sure that you have a Java Runtime in your path, or specify the full path to the Java executable. Then, execute the following command:

For *SDK*:

java -cp \$SYBASE/uninstall/SDK/uninstall.jar run

For *Open Server*:

java -cp \$SYBASE/uninstall/OpenServer/uninstall.jar run

# <span id="page-32-1"></span><span id="page-32-0"></span>**Command line options**

The following table lists alphabetically the command line options that you can use when running an installer or uninstaller.

**Option Purpose** -console Specifies to use the console interface mode, in which messages during installation are displayed on the Java console and the Wizard is run in console mode. From *font name* Specifies the installer display character. This option can be used only when installing in GUI mode. -is:javaconsole Displays the Java console during installation. It has no affect on the mode in which the Installer runs (see -console). -is:javahome *JavaHomeDirectory* Indicates that the installer or uninstaller uses the specified JVM rather than the default. Only a version 1.4.x JVM may be specified. If used when installing the product, no uninstaller is created. -is:tempdir *directory* Sets the path to the temporary directory (*directory*) to which the installer should write its temporary files. If the specified directory does not exist or is not a directory, the installer will use the system *temp* directory instead, and no error message is provided. -log *!filename* Initializes logging for the installer, where *!filename* is the name of a file to save the log information. If you specify "*!*" without a file name, the default log file name is used. -options-template *responseFileName* Automatically generates a response/options "template" type file (<*responseFileName*>) that can be used to provide user input during installation. -option-record *responseFileName* Automatically generates a response/options "record" type file <*responseFileName*> after the completion of the installation or uninstallation. -options *responseFileName* Specifies that a response/options file (*responseFileName*) be used to execute the installation/uninstallation, which contains command line options, one command per line, that set specified properties for the installation. A response/options file is usually used when a silent installation is run (see the next option).

*Table 2-1: Command line options*

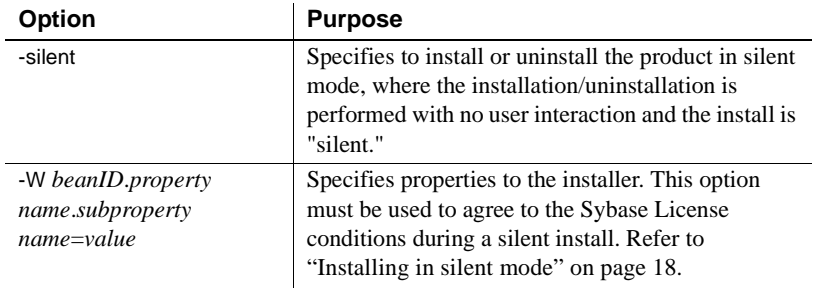

**Note** When using the command line option, specify the full path, including the file name for the *responseFileName*.

# CHAPTER 3 **Post-installation Tasks**

<span id="page-34-0"></span>This chapter describes the tasks you must perform after installation is complete, including configuration of SDK and Open Server. It covers the following topics:

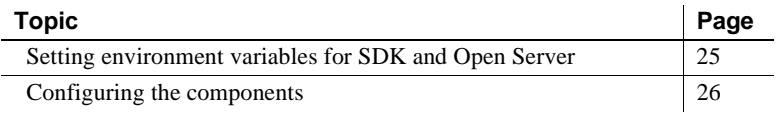

**Note** For post-installation tasks for jConnect, see the *Installation Guide* for jConnect for JDBC.

InstallShield automatically sets most of the environment variables it

# <span id="page-34-2"></span><span id="page-34-1"></span>**Setting environment variables for SDK and Open Server**

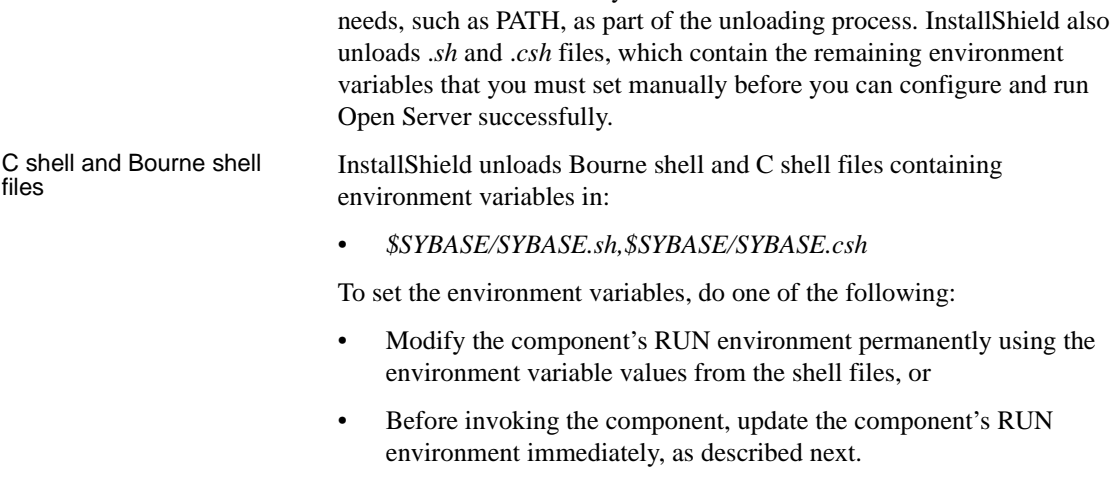

#### ❖ **Updating the RUN environment immediately**

In a Bourne shell, enter the following:

cd \$SYBASE . SYBASE.sh

• In a C shell, enter the following:

cd \$SYBASE source SYBASE.csh

# <span id="page-35-2"></span><span id="page-35-0"></span>**Configuring the components**

You have successfully unloaded Open Server components onto your system. Configure each component following the instructions in the Open Client and Open Server *Configuration Guide* for your platform.

### <span id="page-35-1"></span>**Modifying interfaces file entries with the dscp utility**

<span id="page-35-3"></span>Use dscp to modify master and query server entries in the *interfaces* file and for the directory services you are using. For information on using dscp, refer to the Open Client and Open Server *Configuration Guide* for your platform.

# <span id="page-36-0"></span>**Index**

### **B**

[Bourne shell 10](#page-19-1)

### **C**

[console installations 16](#page-25-1) [creating a sybase account 7](#page-16-3)

### **D**

[dscp utility 26](#page-35-3)

### **G**

[GUI mode of installation 12](#page-21-0)

# **H**

[hardware and software requirements 5](#page-14-0)

# **I**

installations [changing fonts 11](#page-20-0) [console mode 16](#page-25-1) [remote 11](#page-20-1) installing [HP Tru64 UNIX 12](#page-21-4) [HP\\_UX 12](#page-21-5) [RS/6000 13](#page-22-1) [SGI IRIX 13](#page-22-2) [Sun Solaris 13](#page-22-3) InstallShield [description 9](#page-18-3)

[GUI mode 12](#page-21-0) *log.txt* [10](#page-19-2)

### **L**

[language module sizes 6](#page-15-0) *log.txt* [for InstallShield 10](#page-19-2)

### **M**

[mount commands by platform 12](#page-21-6)

# **O**

Open Server [pre-installation tasks 7](#page-16-4) overwriting [duplicate components warning 15](#page-24-0)

# **P**

platform [mount commands 12](#page-21-6) pre-installation tasks [Open Server and SDK 7](#page-16-4) [product components 3](#page-12-0)

# **R**

[remote installations 11](#page-20-1) requirements [hardware and software 5](#page-14-0) rsh [remote installations 11](#page-20-1)

### *Index*

# **S**

SDK [pre-installation tasks 7](#page-16-4) sizes [language module 6](#page-15-0) [summary of product components 3](#page-12-0) sybase [creating the account 7](#page-16-3)

# **T**

troubleshooting *log.txt* [10](#page-19-2)

# **U**

utility [dcsp 26](#page-35-3)

# **W**

warnings [overwriting duplicate components 15](#page-24-0)